## 1.2.4 Installation aus alternativen Quellen – PPA

Finden Sie im Software-Center oder in der Synaptik-Paketverwaltung in der ausgewählten Kategorie keine geeignete Gambas-Software, dann können Sie die Paketquellen von Ubuntu – vorausgesetzt Sie haben das Recht, auf dem System Software zu installieren – um externe Paketquellen ergänzen.

# 1.2.4.1 Personal Package Archive

Die Personal Package Archive sind eine spezielle Variante von externen Paketquellen. Für diese PPA benötigen Sie die Adresse der Paketquelle und oft einen Paketschlüssel, um die Signaturen der Pakete zu überprüfen. Sie finden PPAs auf *https://launchpad.net:*

## https://launchpad.net/ubuntu/+ppas

Für die Suche nach einem bestimmten PPA nutzen Sie die Suchfunktion zum Beispiel mit dem Suchbegriff *gambas3*:

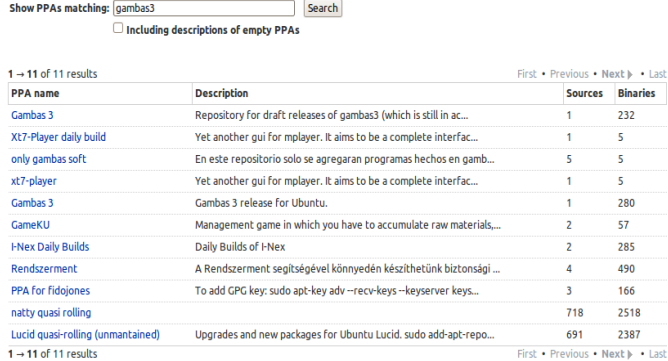

#### Abbildung 1.2.4.1: Übersicht PPA

Hatte die Suche Erfolg können Sie sich alle externen Paketquellen ansehen und entscheiden, ob ein geeignetes PPA mit der gesuchten Gambas-Version dabei ist. Hier wird der 5. Eintrag in der Liste ausgewählt. Bedenken Sie, dass ein PPA einerseits eine fremde Softwarequelle ist und andererseits oft nur für eine bestimmte Ubuntu-Version angeboten wird!

## 1.2.4.2 Installation aus den externen Paketquellen (PPA)

Haben Sie sich in einer weiteren Wahl für eine Ubuntu-Version entschieden, müssen Sie die externe Paketquelle in den Paketmanager von Ubuntu einbinden. Sie benötigen für diese Aktion nur den genauen Namen des PPA von Kendek; hier *ppa:nemh/gambas3*, den Sie in der dritten Zeile hervorgehoben finden:

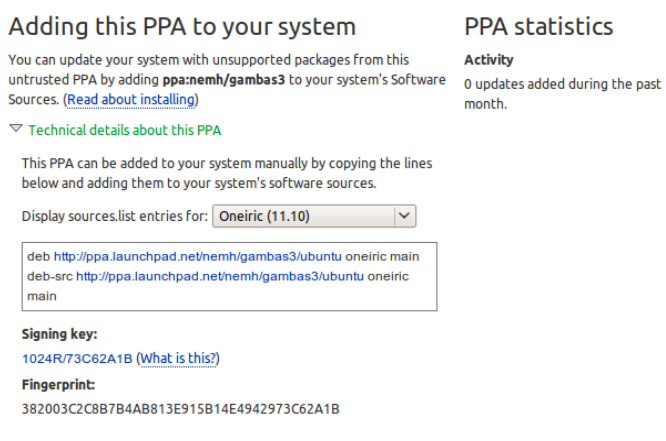

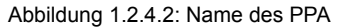

Öffnen Sie ein Terminal und fügen Sie Folgendes ein:

hans@linux:~\$ sudo add-apt-repository ppa:nemh/gambas3

Die Liste der verfügbaren Paketquellen wird um die externe Quelle *gambas3* erweitert und *automatisch* der benötigte Schlüssel importiert. Fein – so soll es sein!

Nachdem Sie mit:

hans@linux:~\$ sudo apt-get update -qq

die Paketquellen ohne weitere Ausgaben (-qq) neu eingelesen haben, können Sie die Synaptik-Paketverwaltung aufrufen und Gambas3 aus der externen Quelle installieren. Man kann auch in der Konsole *gambas3* eingeben, um die Installation zu starten.

Beachten Sie, dass in einem PPA eine Auswahl der eingefügten Pakete durch denjenigen vorgenommen wird, der das PPA zur Verfügung stellt. So gibt es zum Beispiel im PPA von Ian Haywood – *Stand von Oktober 2011; https://launchpad.net/~ihaywood3/+archive/gambas3 –* keine Komponente *gb.db.* form (Data bound controls). Damit fehlen Ihnen die Komponenten DataBrowser, DataCombo, Data-*ComboView, DataControl, DataSource* und *DataView* !

Alternative 1

Zum Installieren von *Gambas3* aus der externen Paketquelle können Sie in der Paketverwaltung den Menüpunkt *Paketquellen* aufrufen und folgende Quellen hinzufügen, deren genaue Beschreibung Sie für Ihre Ubuntu-Version unter dem Punkt 'Technische Details ...' finden:

deb http://ppa.launchpad.net/nemh/gambas3/ubuntu oneiric main deb-src http://ppa.launchpad.net/nemh/gambas3/ubuntu oneiric main

Anschließend können Sie *Gambas3* installieren, nachdem Sie die Paketliste aktualisiert haben.

### Alternative2

Mit dem '*Y PPA Manager*' kann man unter Ubuntu PPAs grafisch verwalten. Auch der 'Y PPA Manager' ist ein PPA und man findet ihn unter diesem Link:

https://launchpad.net/~webupd8team/+archive/y-ppa-manager

Der Name des PPA ist *ppa:webupd8team/v-ppa-manager.*